# EGS5のインストール

#### KEK 波戸 芳仁、平山 英夫 31 Jul 2004

ディレクトリ作成とファイルの展開

- • egs5用のファイルをコピーします。 – cd  $\thicksim$ 
	- –ここにすべてのtar fileをコピーする。
- • 圧縮を解き、ファイルを取り出します。
	- –gunzip egs5.0\_beta.tar.gz
	- –tar xvf egs5.0\_beta.tar
	- kek\_sample.tar.gz, mortran.tar.gz(\*)も同様に。
	- – \*これはmortranで書かれたegs4 UCを使用する 場合のみに必要です。

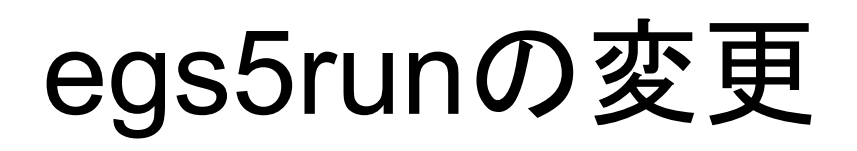

- ・ egs5をインストールしたディレクトリでpwdと打ち込んだ 時に表示される ディレクトリ名を調べる 例:/home/hirayama
- •・ それに/egs5.0\_betaを付加して、kek\_sample/egs5run<br>- 内のBASKETという変数に書き込む。 例 BASKET=/home/hirayama/egs5.0 beta

注意点:このディレクトリをウィンドウズから見れば、 C:¥cygwin¥home¥hirayama¥egs5.0\_betaなどですが、<br>この表記はBASKETには 用いないでください。

・Cygwin以外の場合にはMY\_MACHINEという行を書き 換える。

## egs5runのテスト実行

- cd ~/kek\_sample
- •egs5runと入力してEnterを押して下さい。
- • User code名を質問してきますので、 ucrz\_nai と入力し、Enterを押して下さい。
- • データファイル名を質問してきますので Enterを押して下さい。
- • pegs5入力ファイル名を質問してきますので Enterを押して下さい。
- •これでegs5が実行されます。

#### 「egs5の実行方法」の説明

- • ユーザーコード名の拡張子は.fとし、.fを除いた部 分をegs5runで入力して下さい。
- • 入力データファイルは.dataの拡張子をもつファイ ル名を拡張子を除いて入力。省略すると、「ユー ザーコード名.data」のファイルを使用。
- • Pegs5入力ファイルは.inpの拡張子をもつファイル 名を拡張子を除いて入力。省略すると、「ユーザー コード名.inp」のファイルを使用。
- •run5again: データのみを変更しての再計算に使用
- •ディレクトリ構造:プリント Page 3を参照。

### EGS4からEGS5の主な変更点

- • プログラミング言語:Mortran から Fortran に変更
	- 実行文のMacro は Subroutine に変更
	- 配列サイズなどのMacroはヘッダーファイルaux\_h.f に変更
- •EGSとPEGSを合併。物質データは計算の度に作る。
- • 物理現象の新規記述:
	- 電子:輸送計算方法など 光子:低エネルギー部分
- • ジオメトリー:CGの強化
	- 最大5倍の高速化(非CGとの速度差は2.5倍以内 杉田氏)
	- ジオメトリーチェッカー:MC計算前にCGジオメトリーをチェック ジオメトリー作成が容易になる